# [CHROME](https://www.google.com/chrome)<sup>5</sup>

# Chrome 键盘快捷键

了解各种键盘快捷键,成为 Chrome 使用达人。

# Windows 和 Linux

### 标签页和窗口快捷键

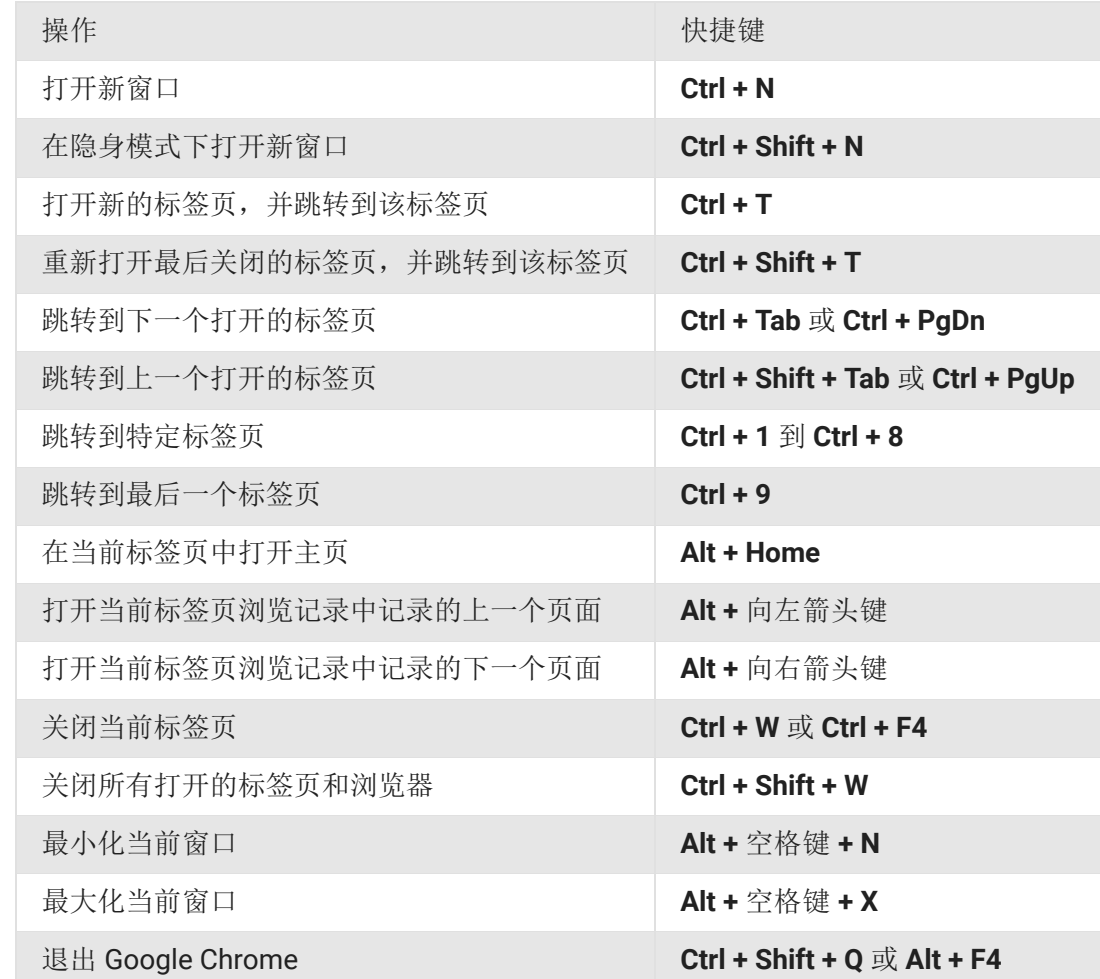

### Google Chrome 功能快捷键

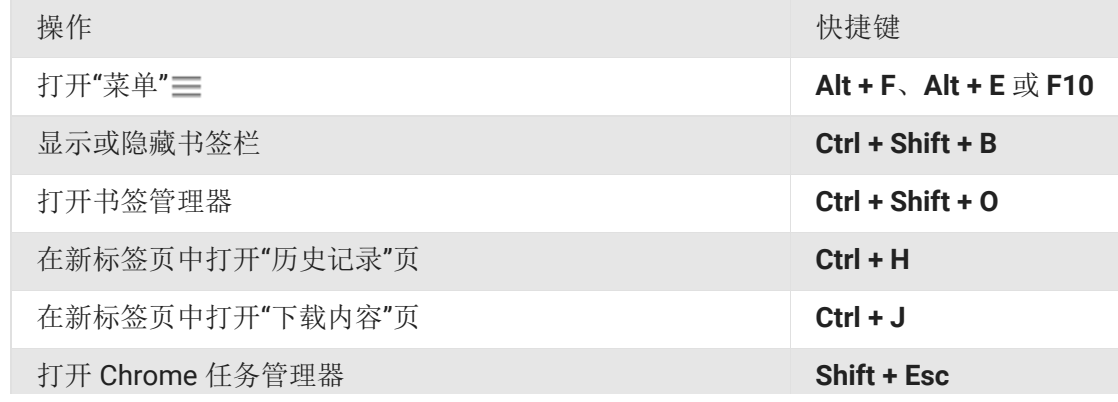

 $Q$ 

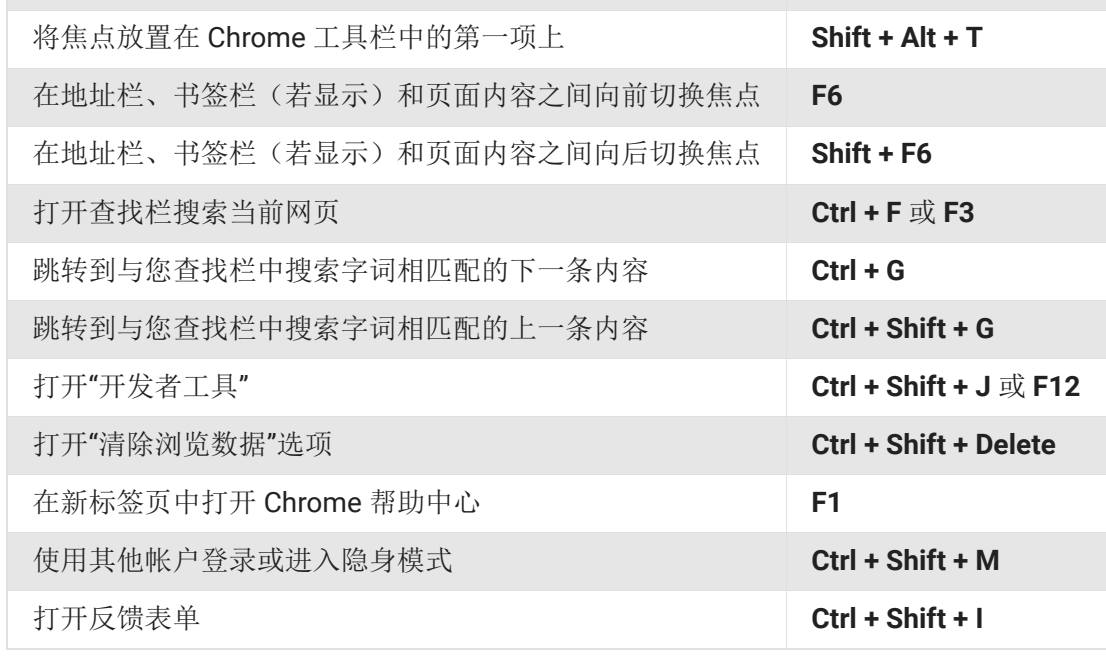

#### 地址栏快捷键

在地址栏中可使用以下快捷键:

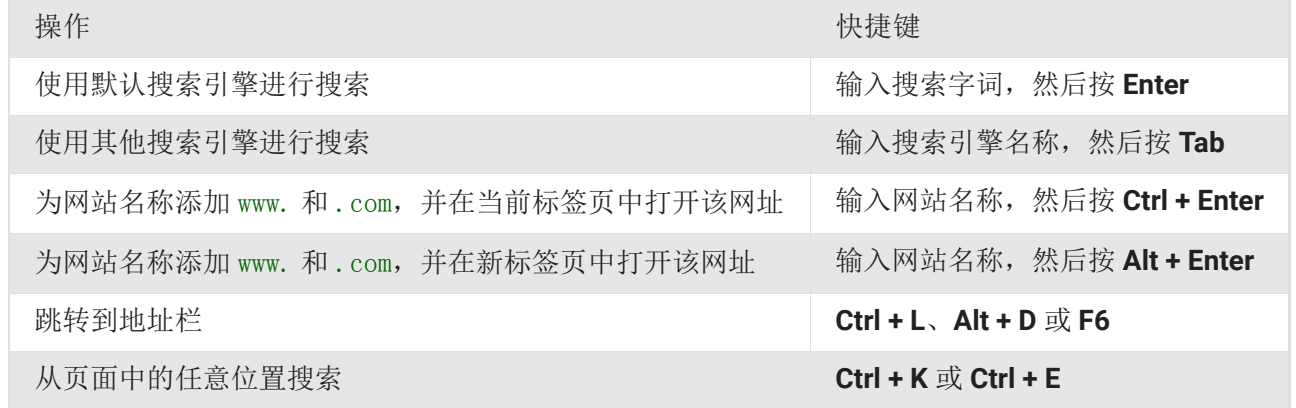

#### 网页快捷键

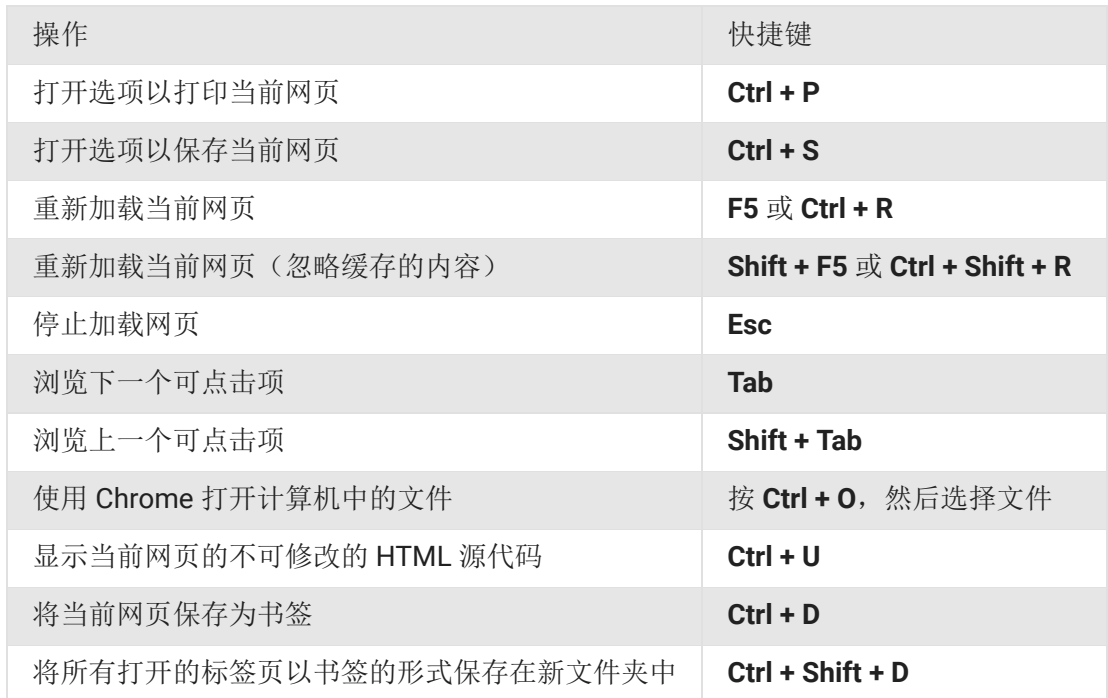

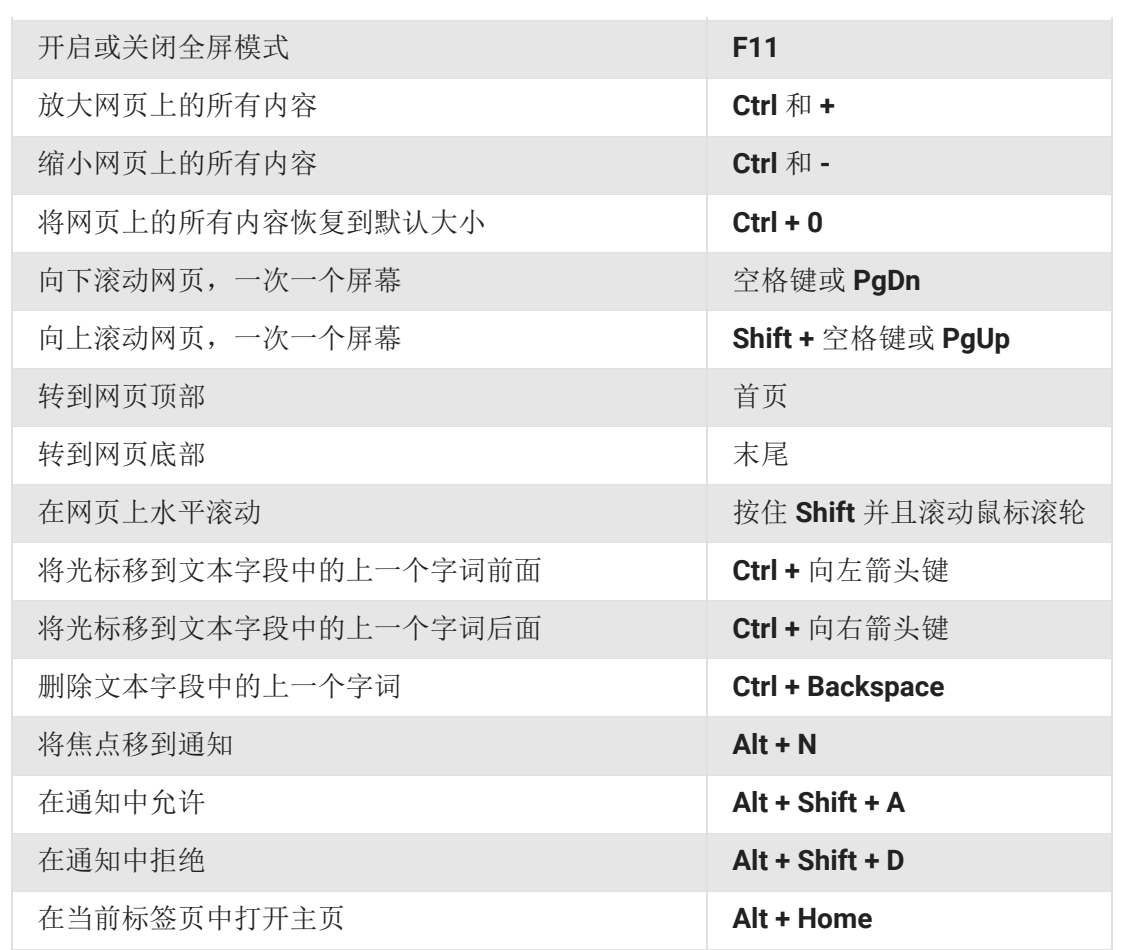

#### 鼠标快捷键

以下快捷键要求您使用鼠标:

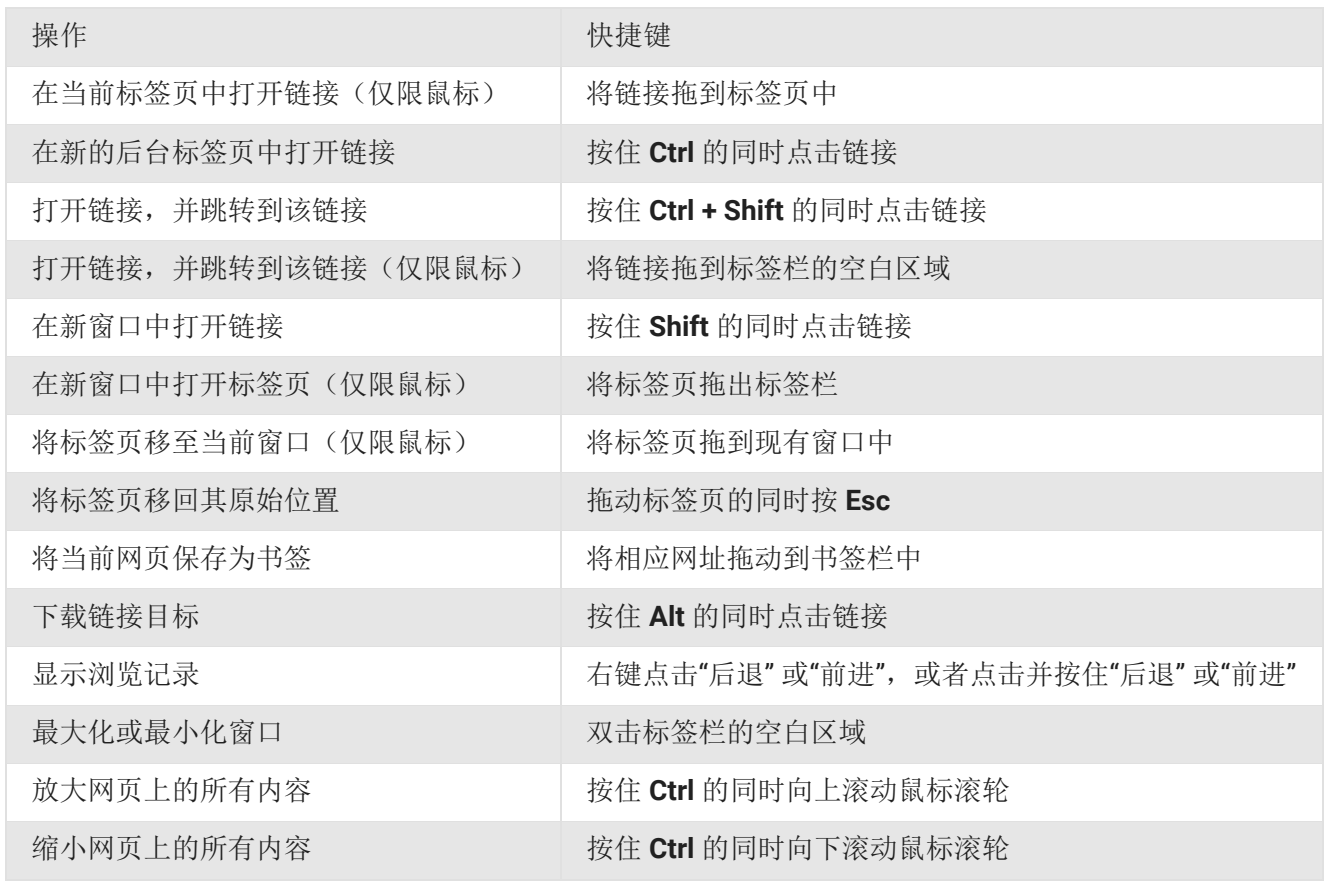

↗

## 标签页和窗口快捷键

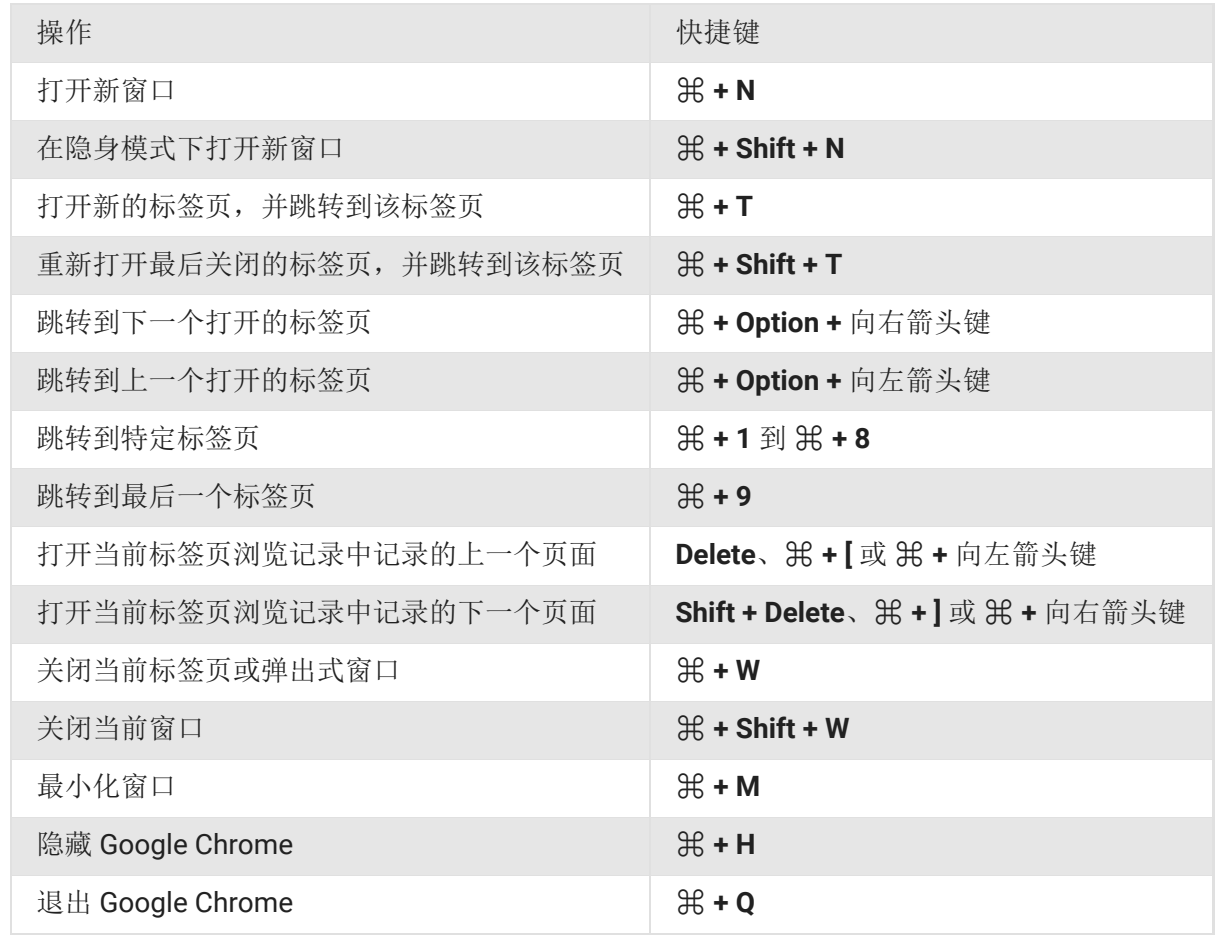

# Google Chrome 功能快捷键

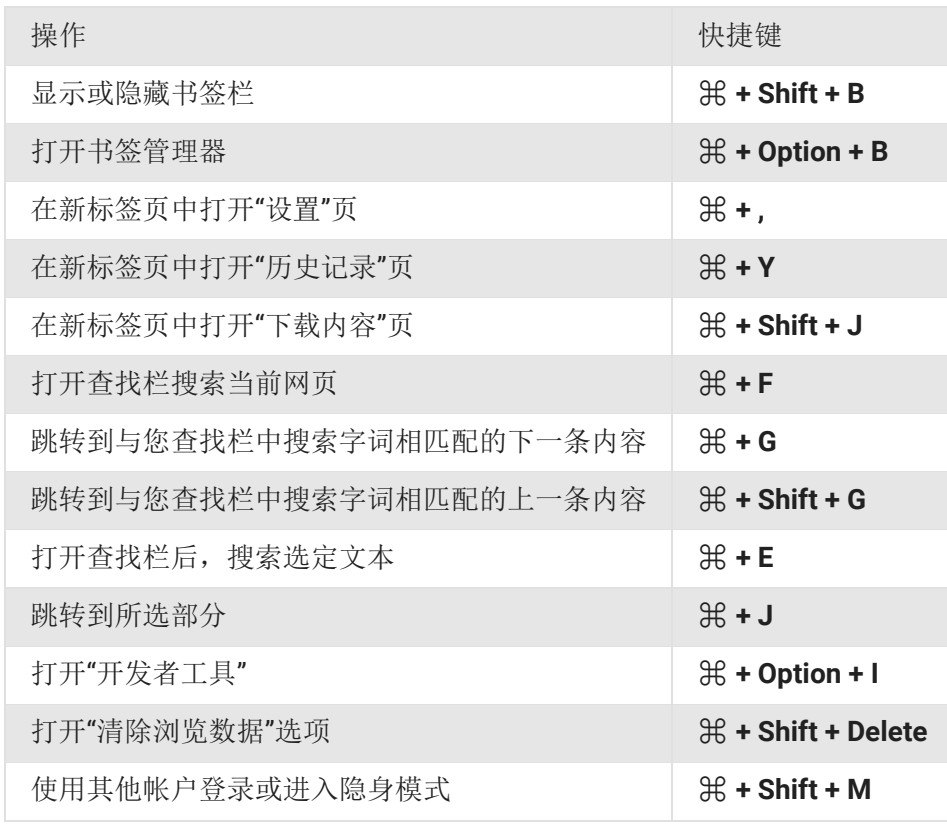

ㅅ

### 地址栏快捷键

在地址栏中可使用以下快捷键:

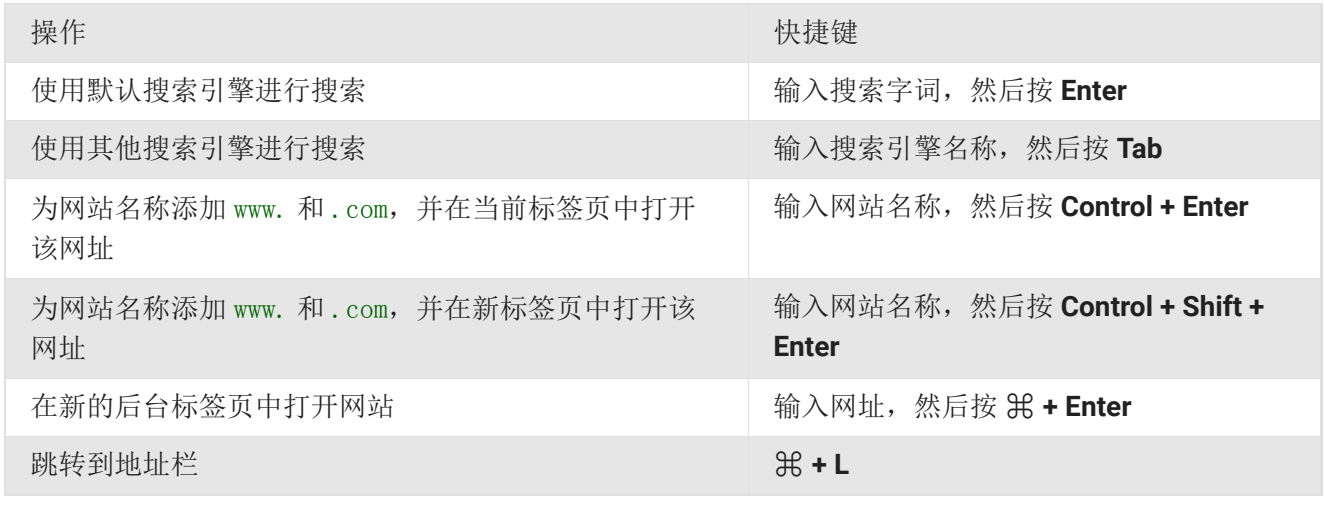

#### 网页快捷键

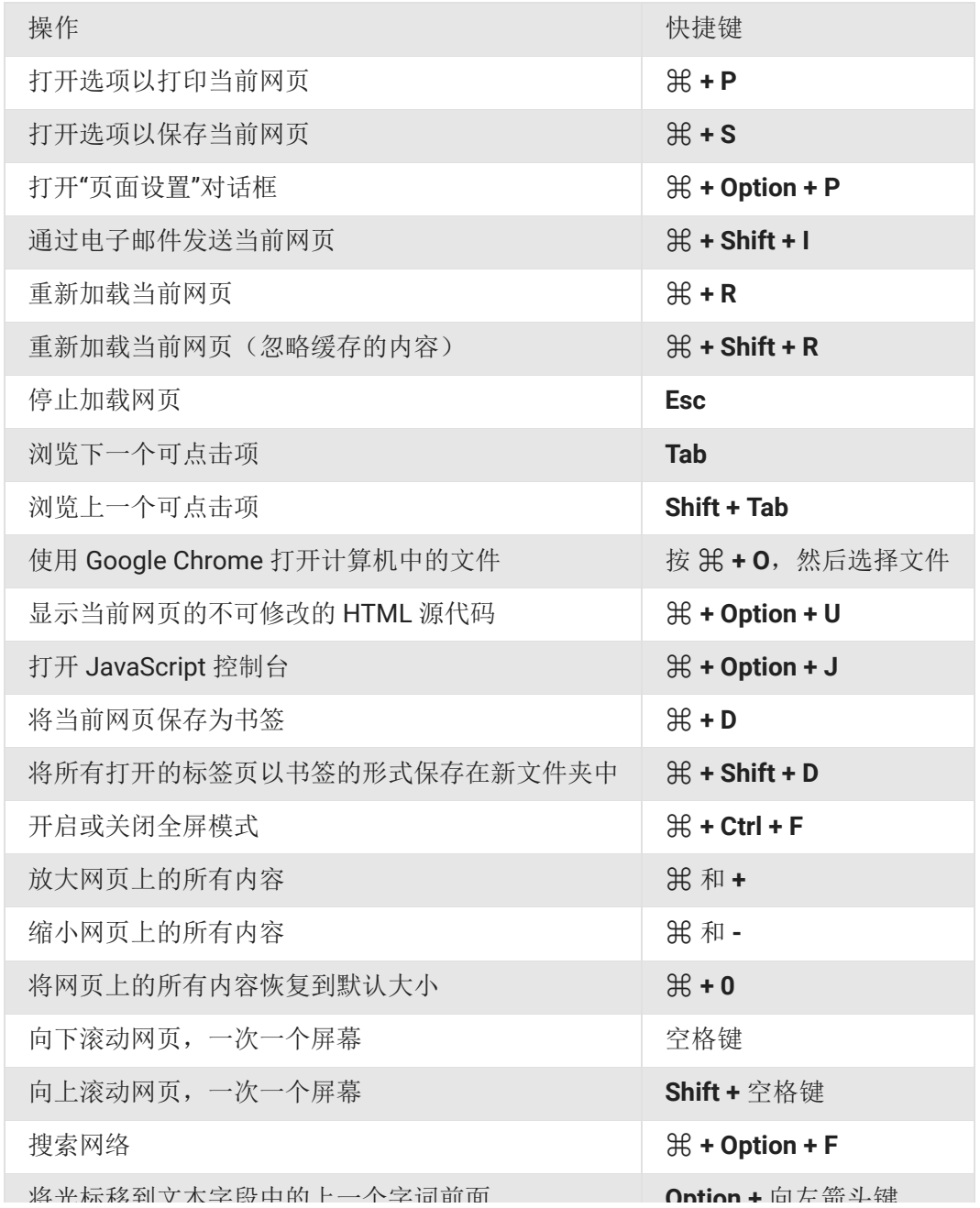

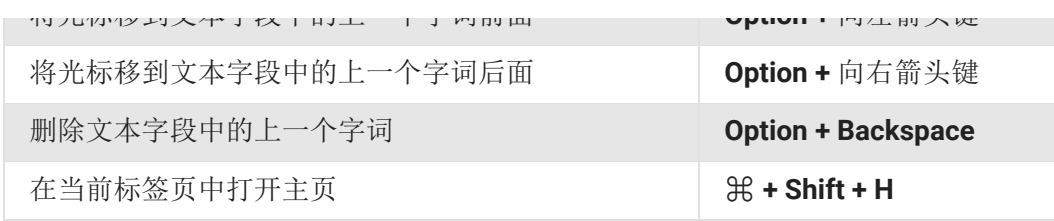

#### 鼠标快捷键

以下快捷键要求您使用鼠标:

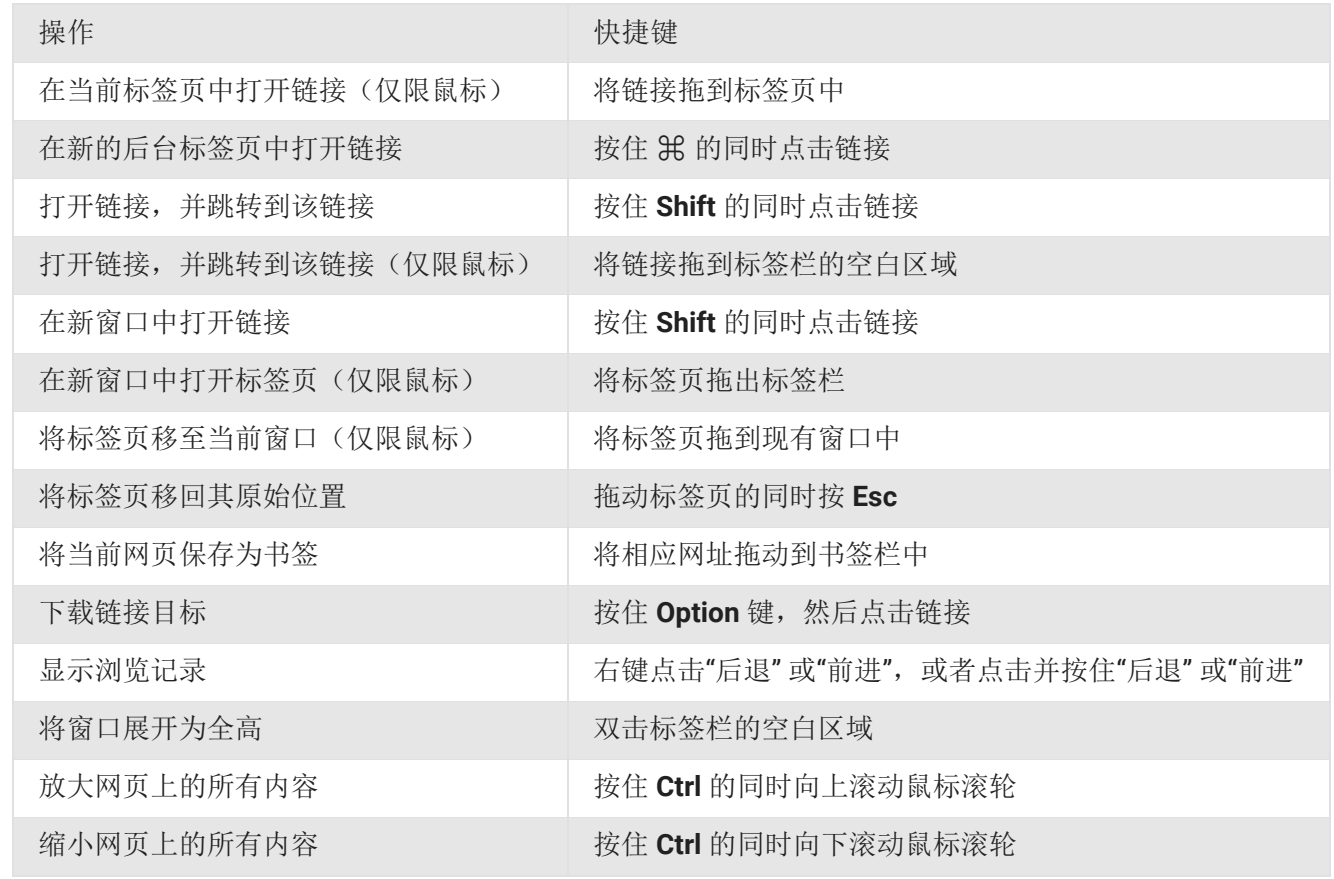

注意: 如果您是在带有外部键盘的 Android 设备上使用 TalkBack 屏幕阅读器, 则可以使用 TalkBack 键盘快捷 键 浏览网页。

分享此信息:

G

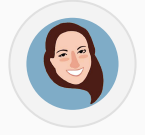

Megan 是一位 Google Chrome 专家, 同时也是本帮助页面的作者。请在下方提供反馈, 以帮助她改进本文。

本文是否对您有帮助?

是 | 否

## [标签页和窗口](https://support.google.com/chrome/topic/14678?hl=zh-Hans&ref_topic=3434340)

[排列标签页](https://support.google.com/chrome/answer/95622?hl=zh-Hans&ref_topic=14678)

[打开标签页、窗口和文件](https://support.google.com/chrome/answer/99438?hl=zh-Hans&ref_topic=14678)

[关闭标签页、窗口和](https://support.google.com/chrome/answer/95631?hl=zh-Hans&ref_topic=14678) Google Chrome

[使用隐身模式进行私密浏览](https://support.google.com/chrome/answer/95464?hl=zh-Hans&ref_topic=14678)

阻止或允许在 Chrome [中显示弹出式窗](https://support.google.com/chrome/answer/95472?hl=zh-Hans&ref_topic=14678)

Chrome [键盘快捷键](javascript:;)

©2016 Google - [隐私政策](https://www.google.com/intl/zh-Hans/privacy.html) - [服务条款](https://www.google.com/accounts/TOS) 中文(简体) ◆